# **Разгадайте ребус**

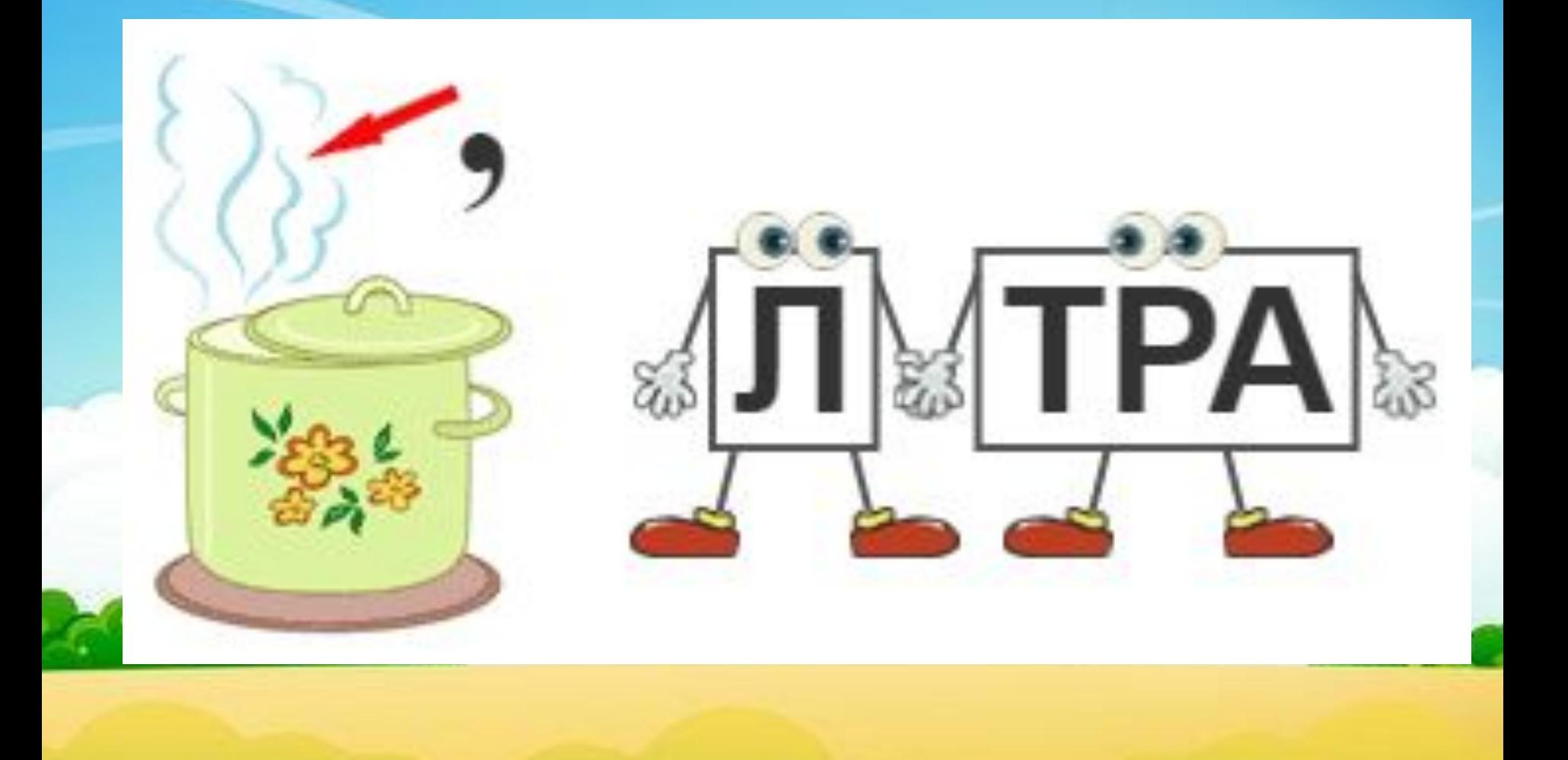

# **Цветовая палитра встроенного графического редактора приложения Scratch**

**Цель**: знакомство обучающихся с возможностями использования и изменения палитры цветов в графическом редакторе.

# Игра по теме: «Палитра цветов в графическом редакторе»  **«Волейбол»**

**Начало**

**игры**

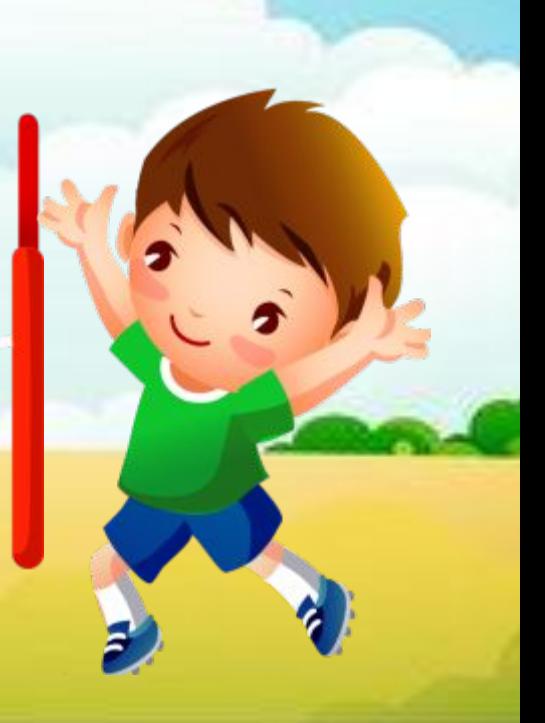

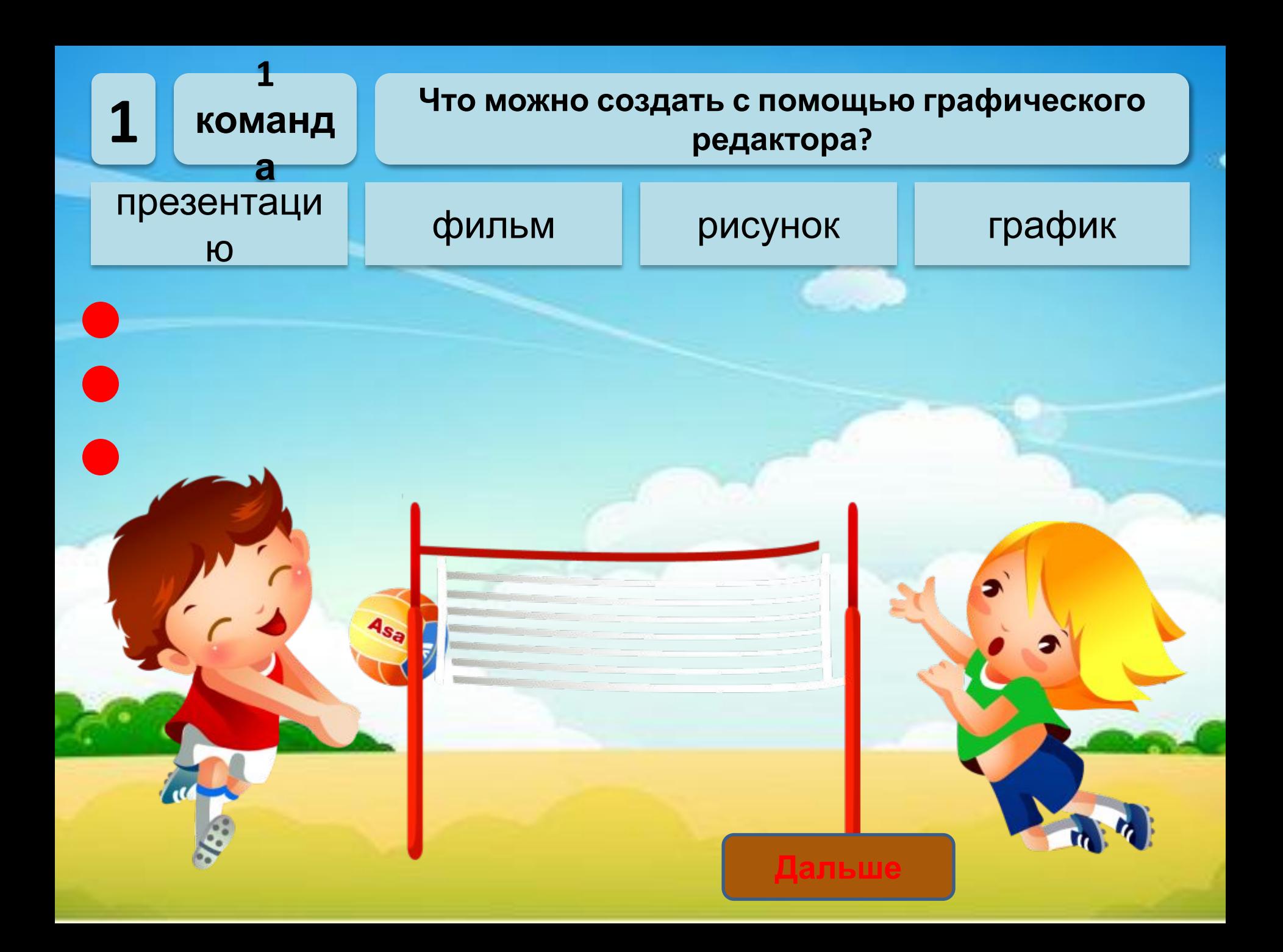

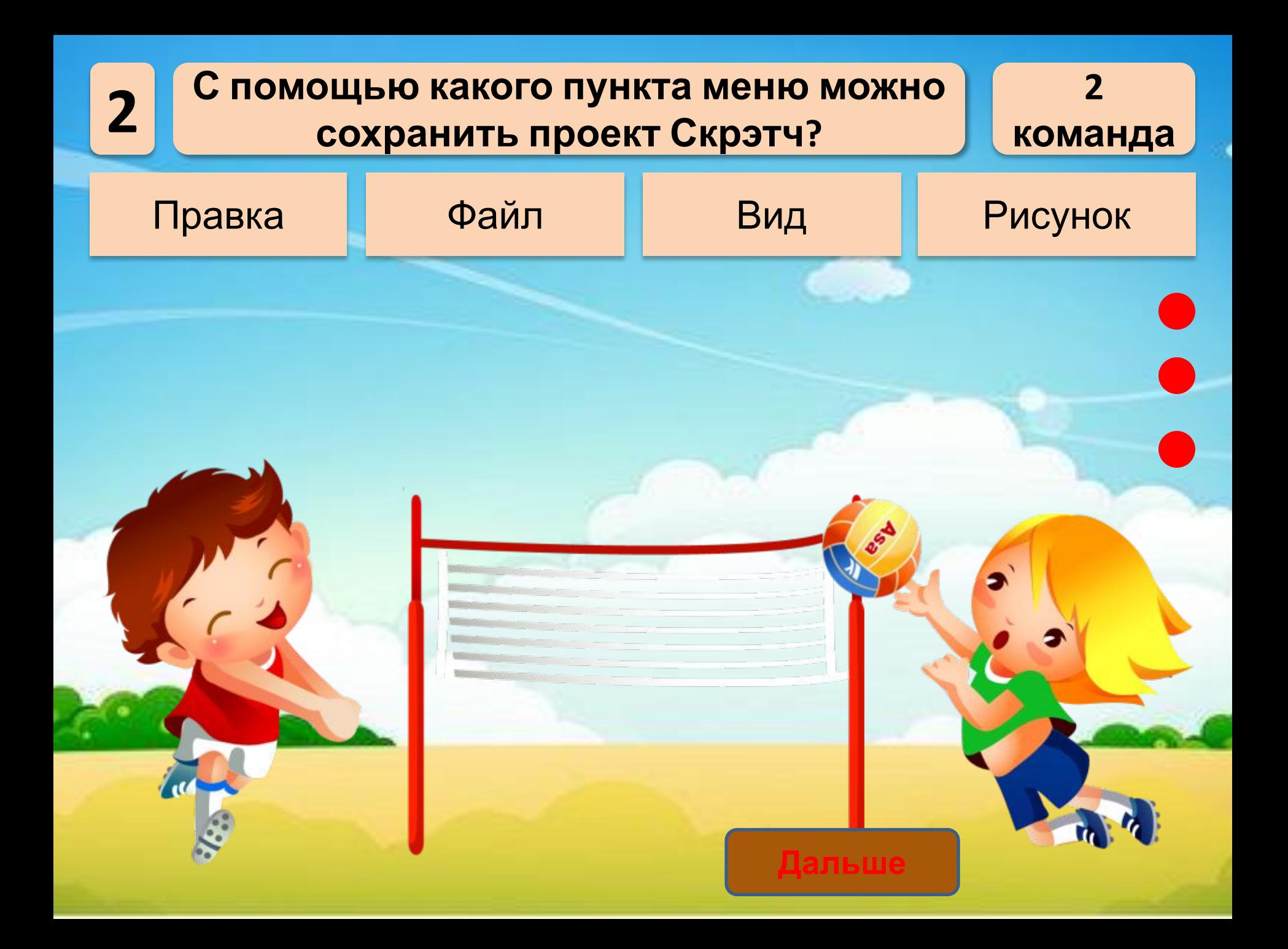

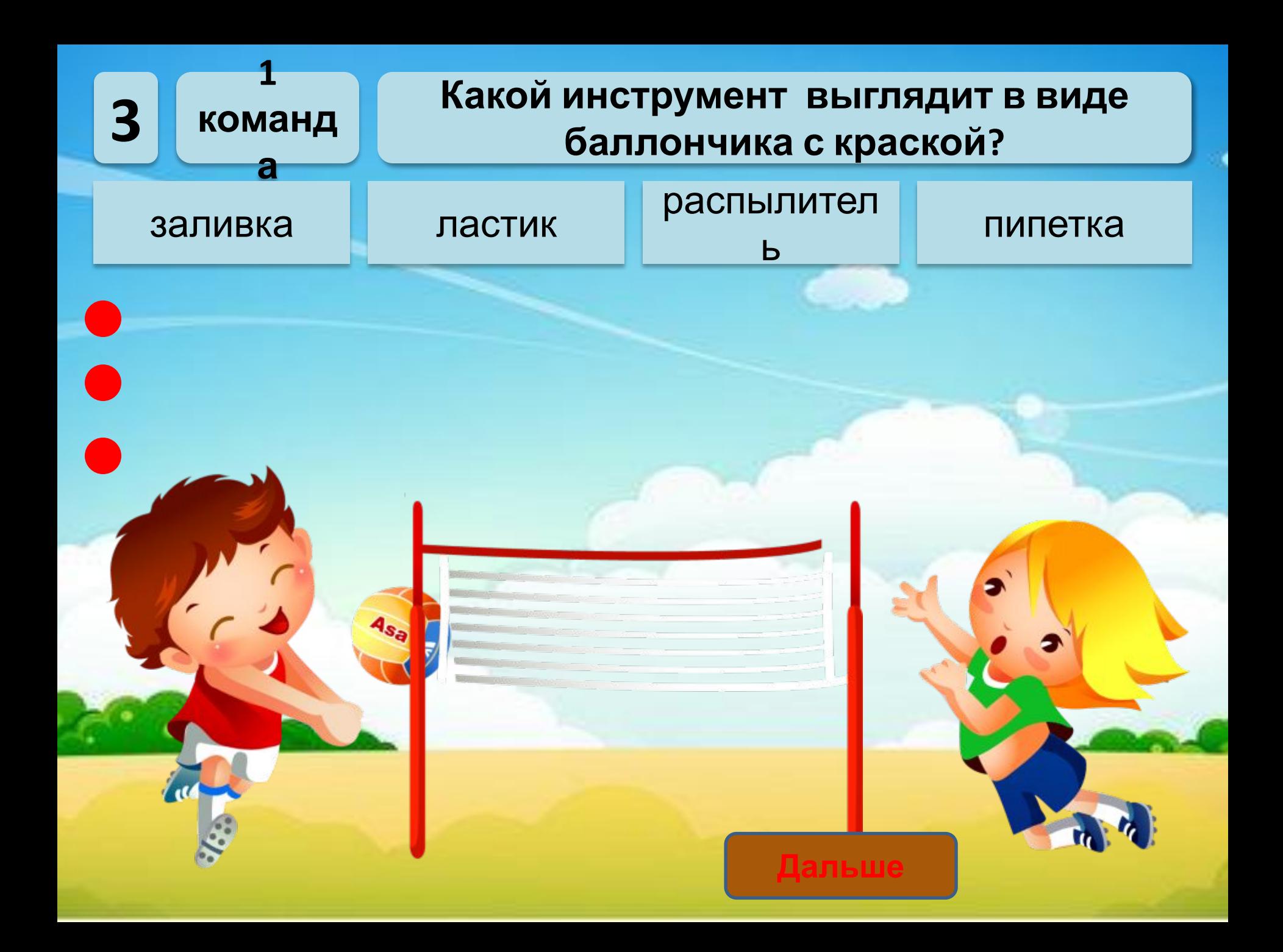

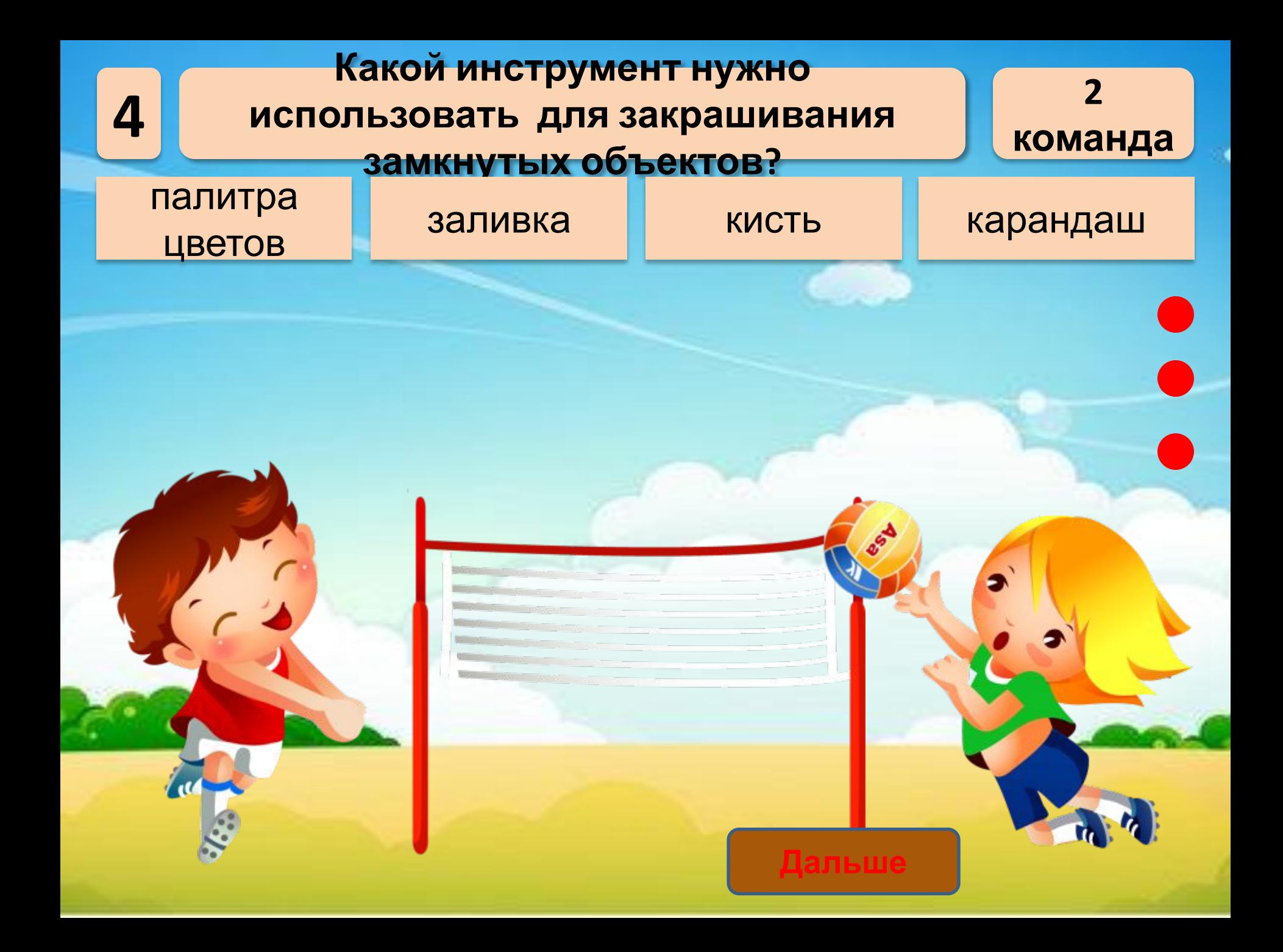

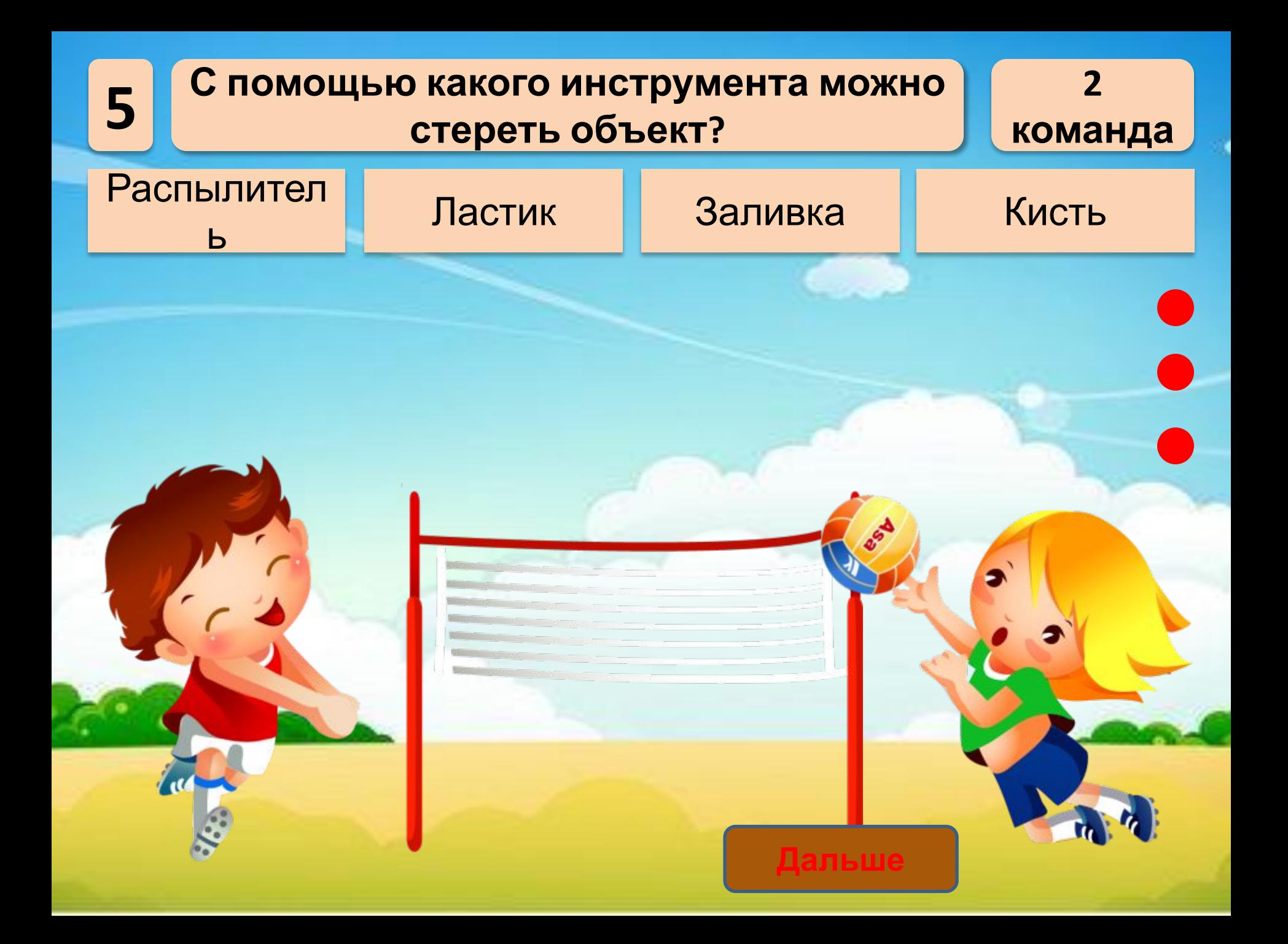

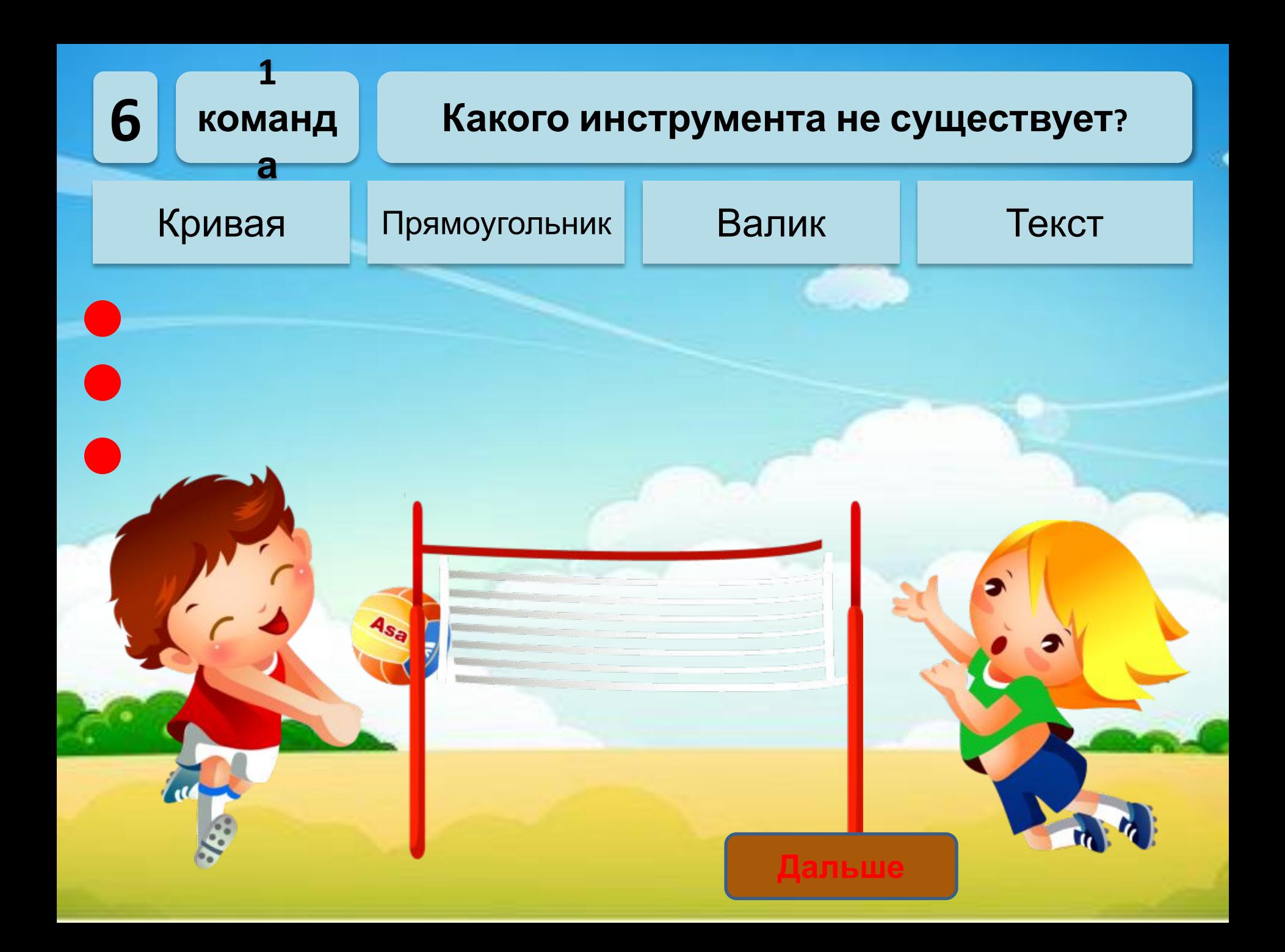

### **Подведем итог игры**

#### **Команда №1 Команда №2**

# **Победила дружба!**

#### **Рассмотрим окно графического редактора которое появляется после выбора**

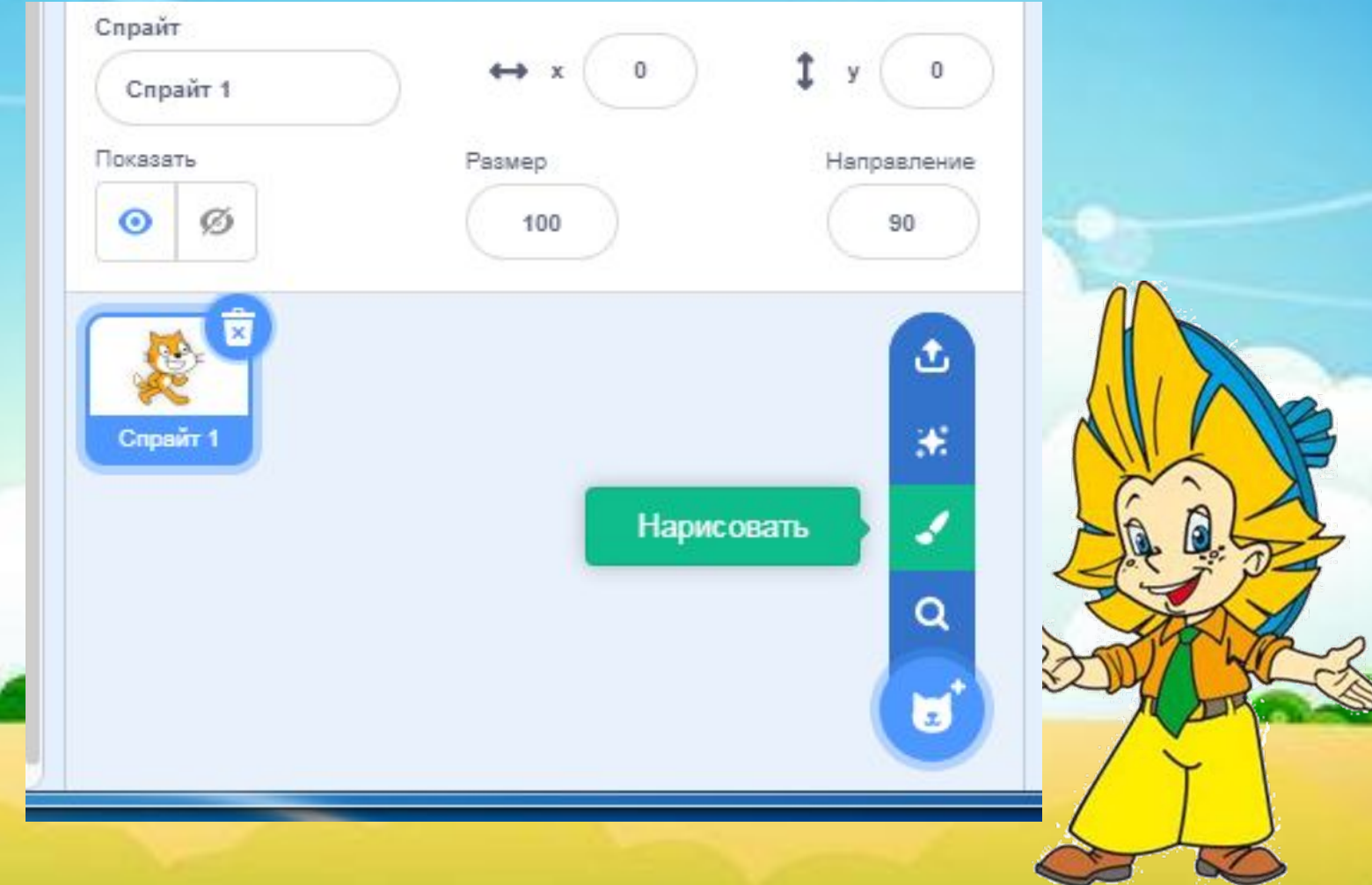

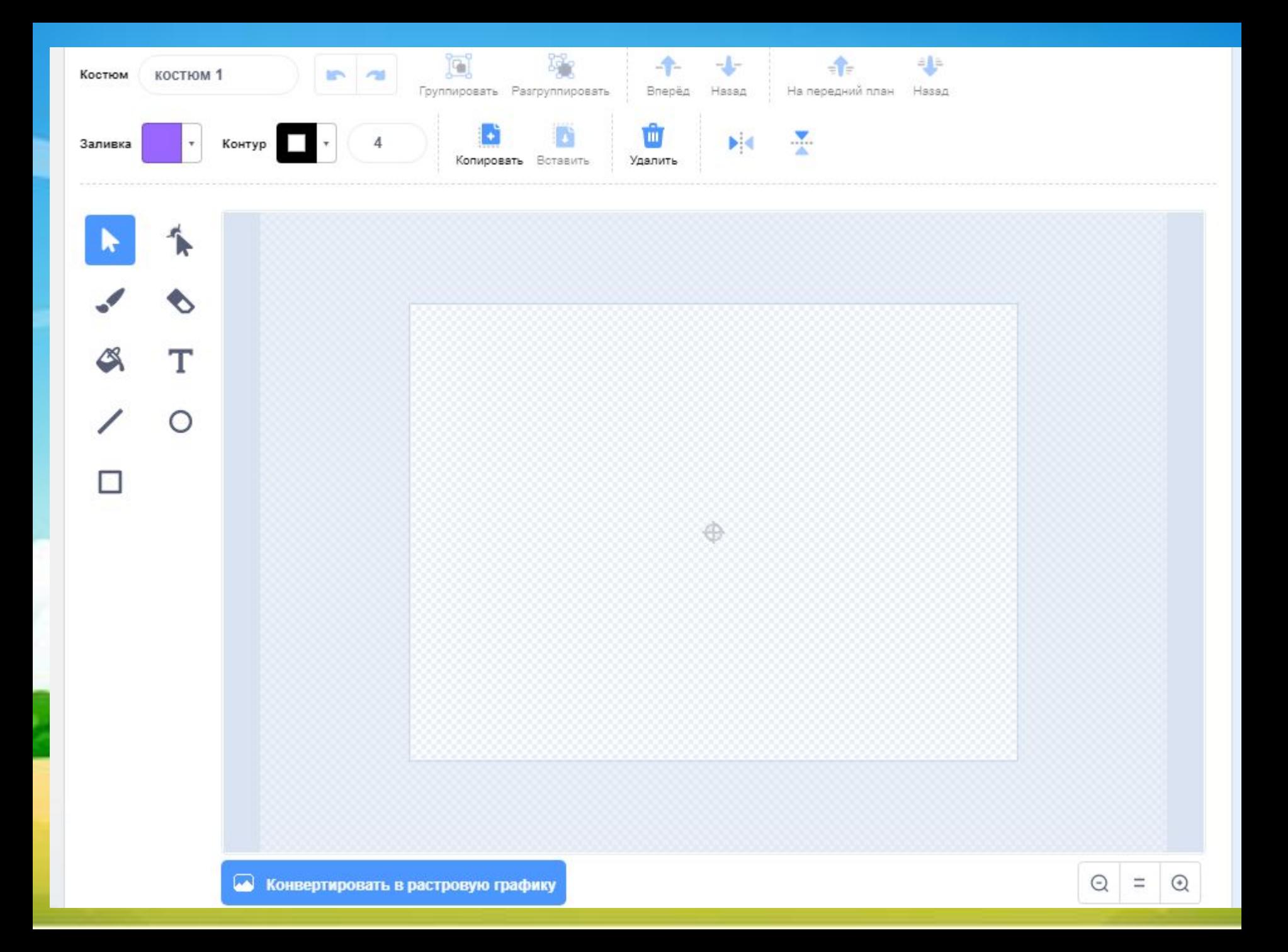

# ПАЛИТРА

#### предназначена для создания

#### цветных рисунков.

6

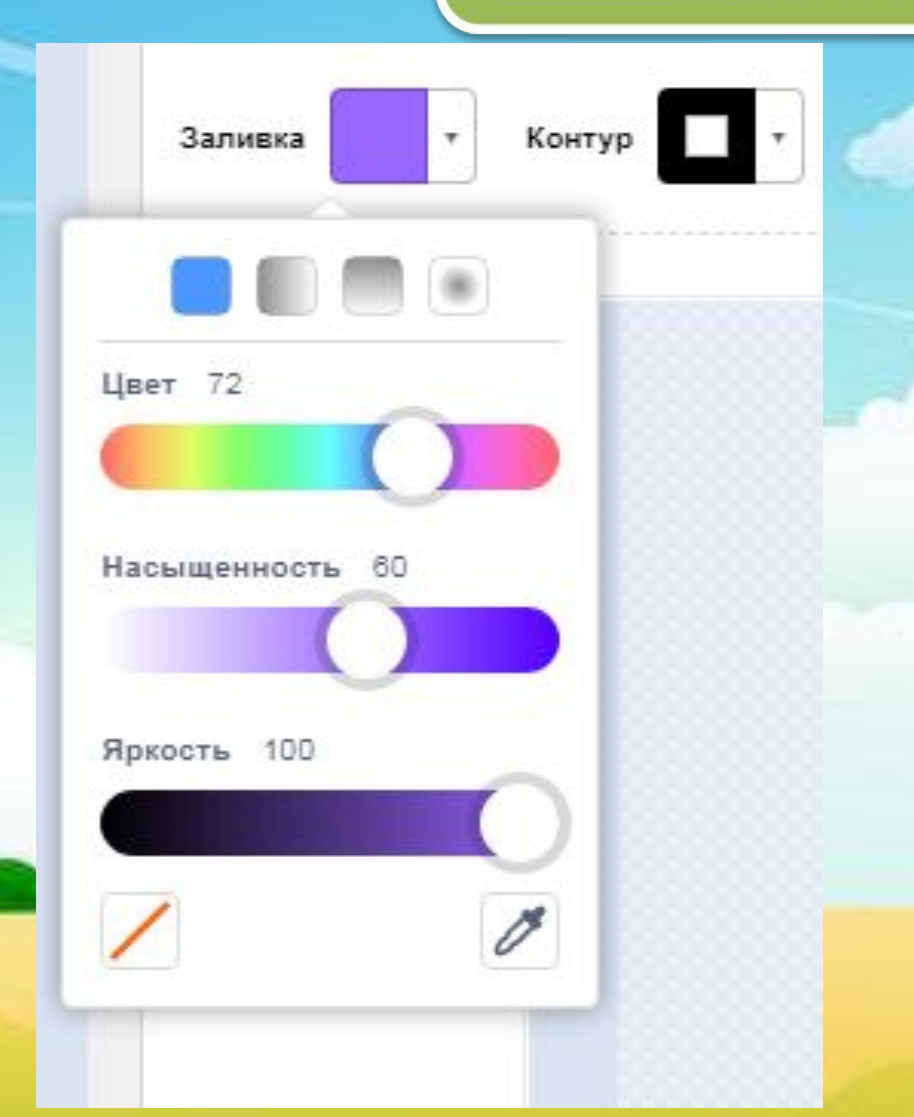

# **Таблица цветовых кодов**

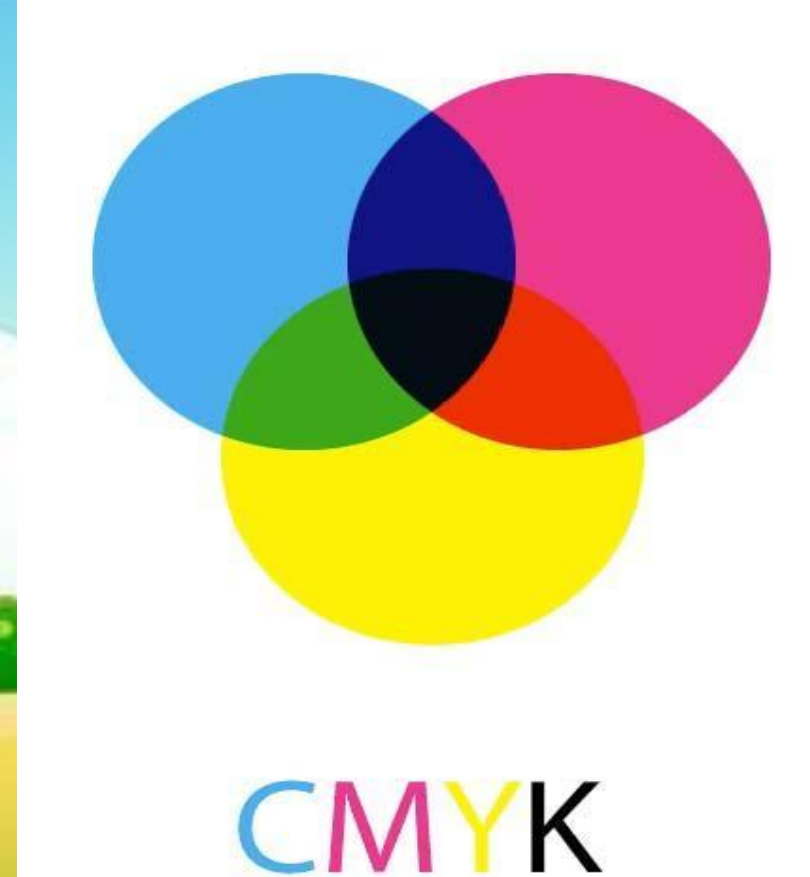

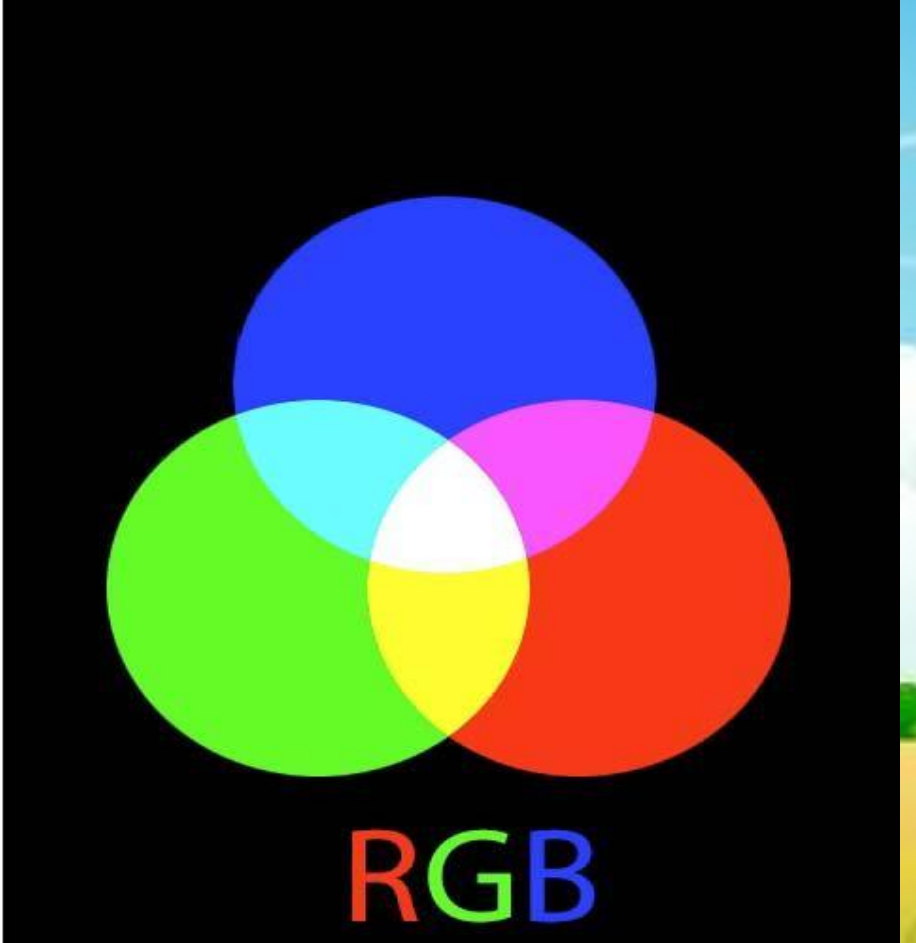

### **Практическая работа**

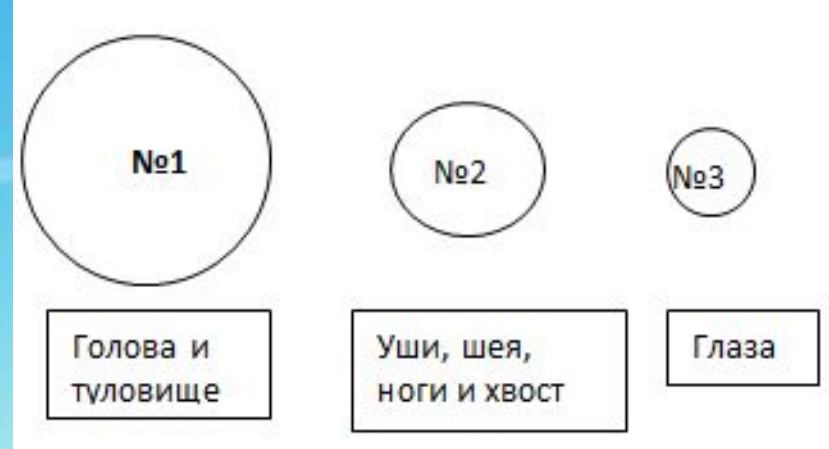

Делаем копии: Круг №**1 -** 3 копии; Круг №**2** - 19 копий; Круг **№3** - 2 копии

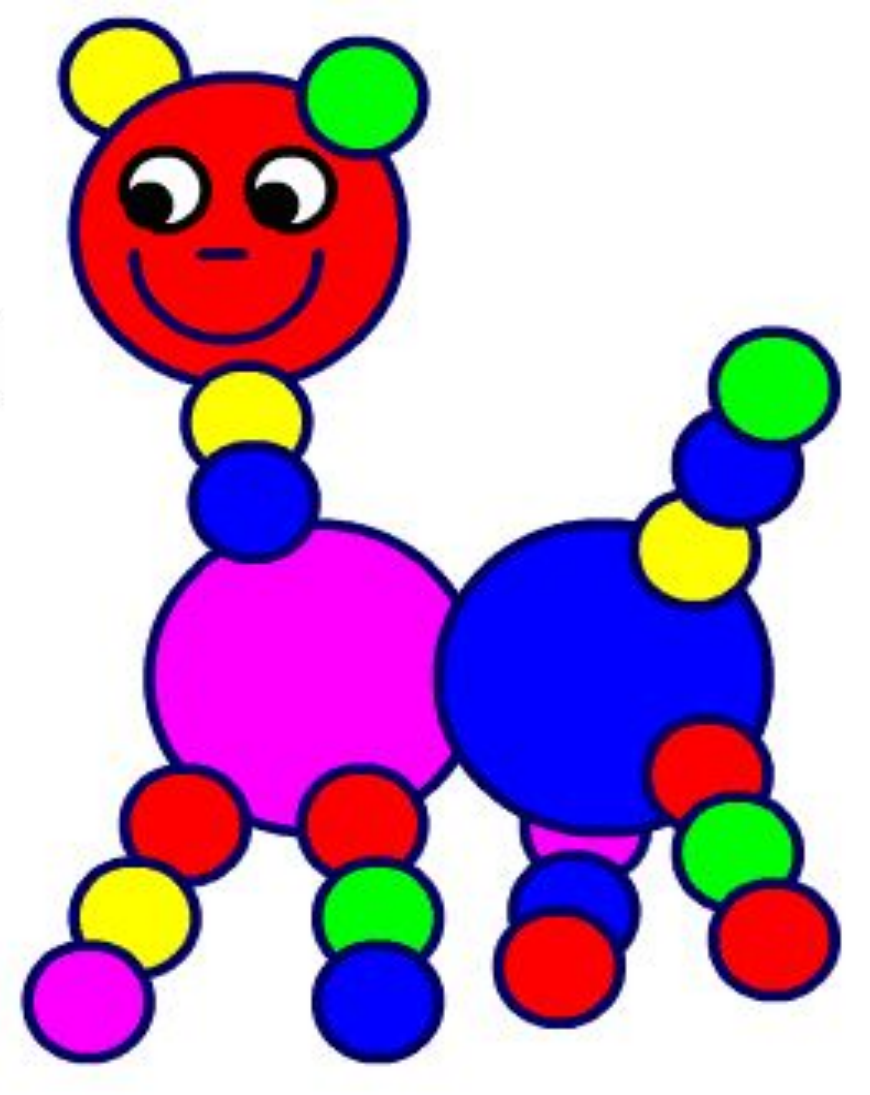

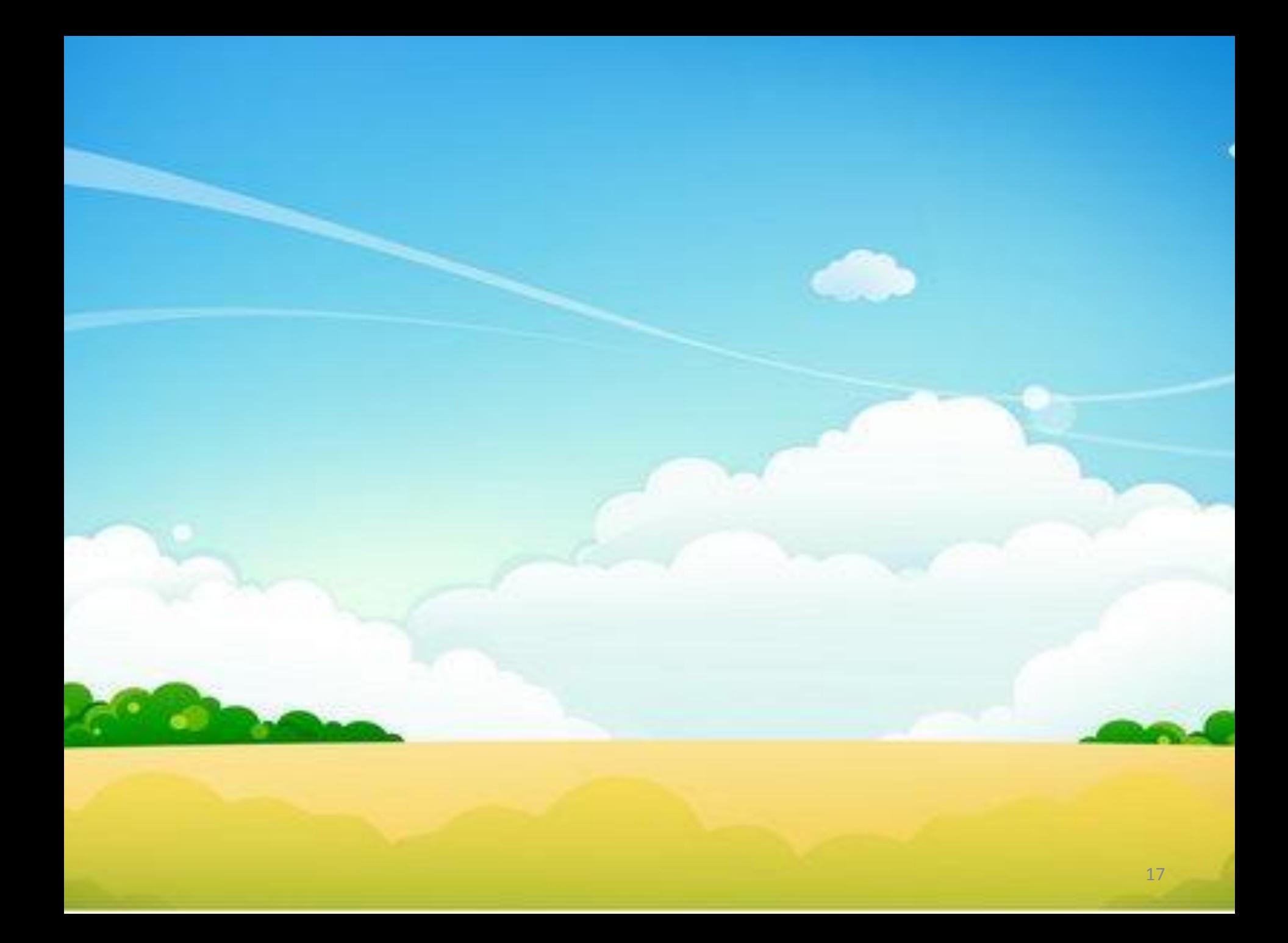

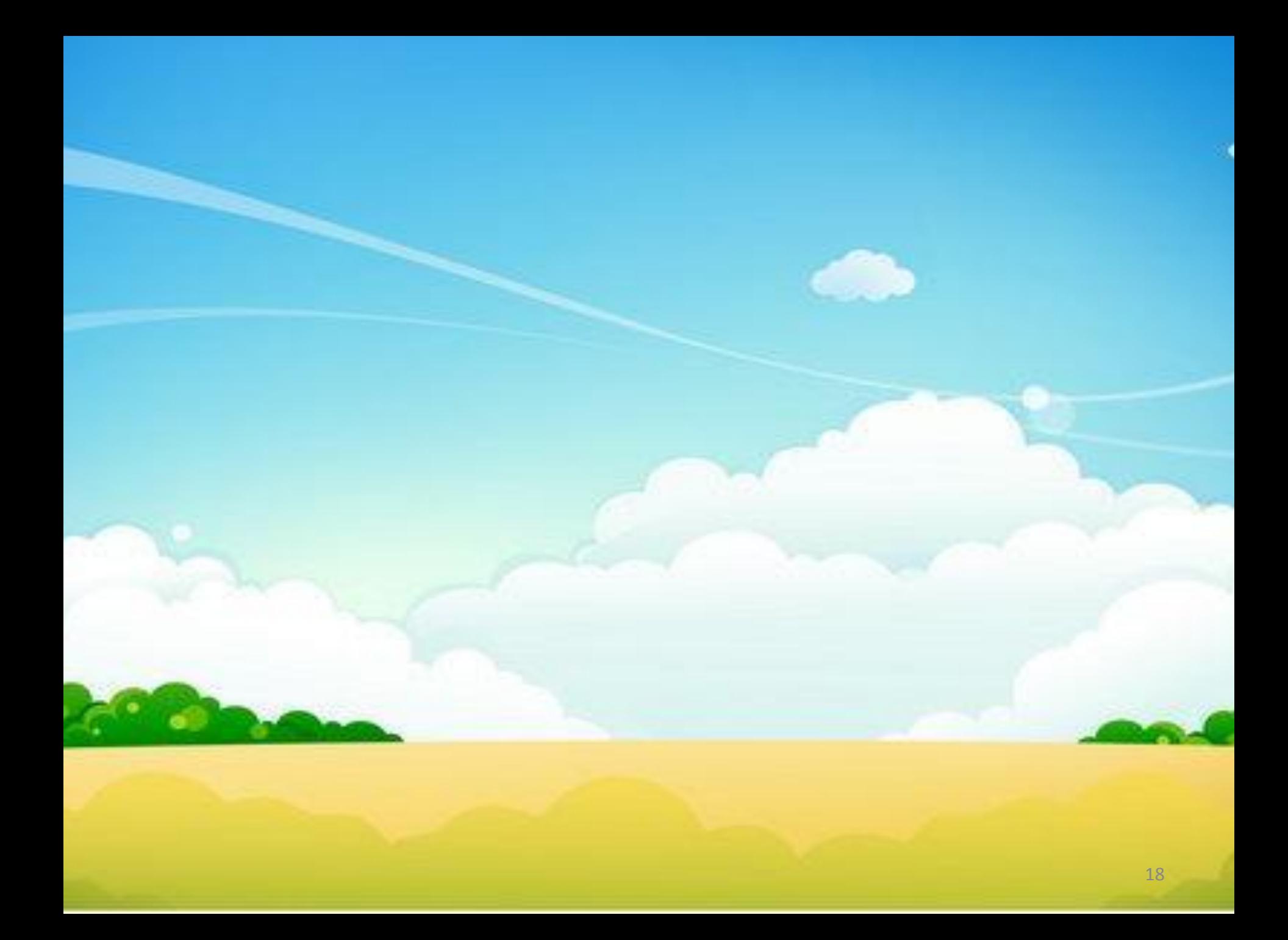

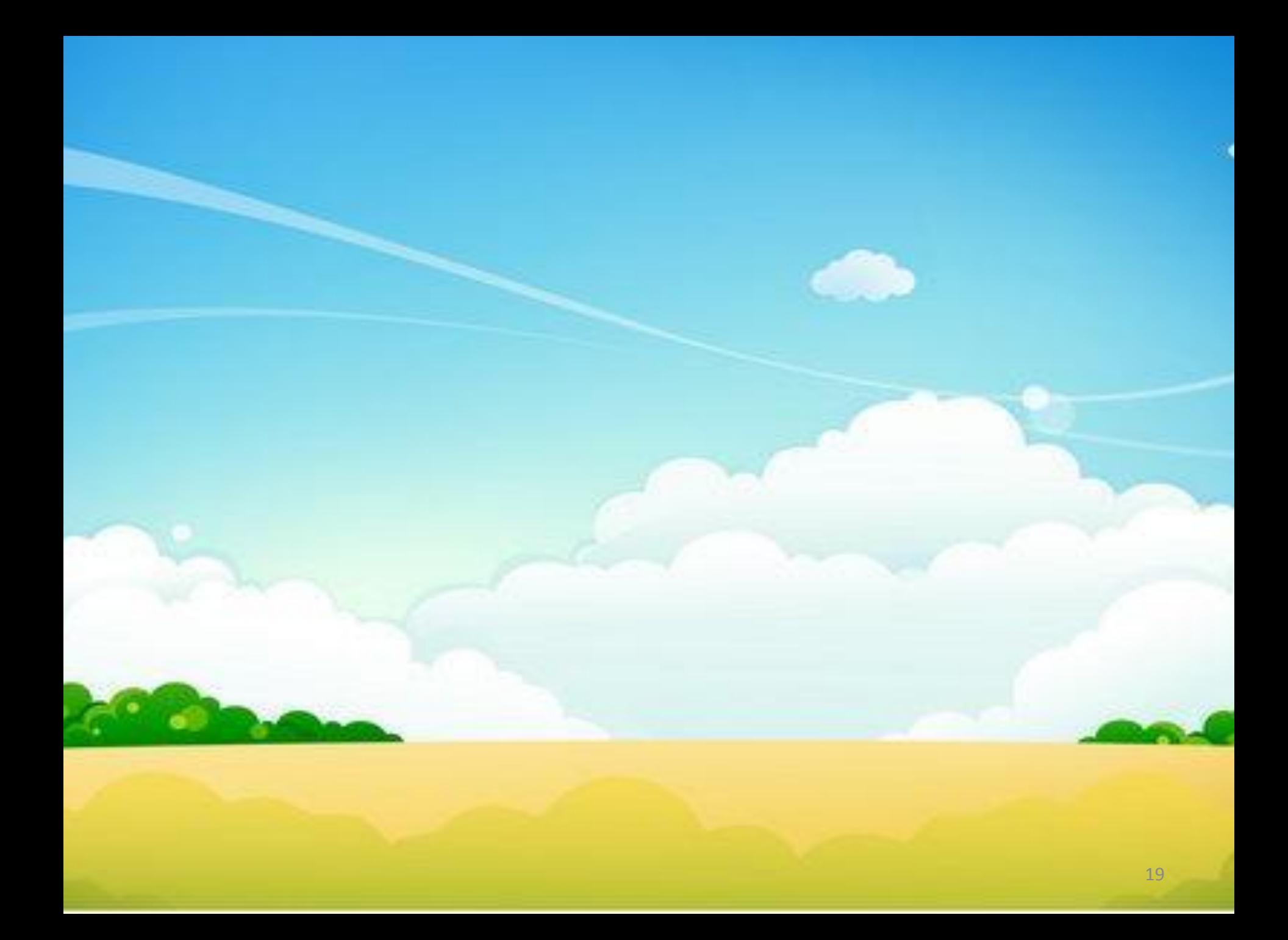

# СОЗДАЙТЕ ПРОЕКТ. СЛОН, БАБОЧКА И ЛЕТУЧАЯ МЫШЬ

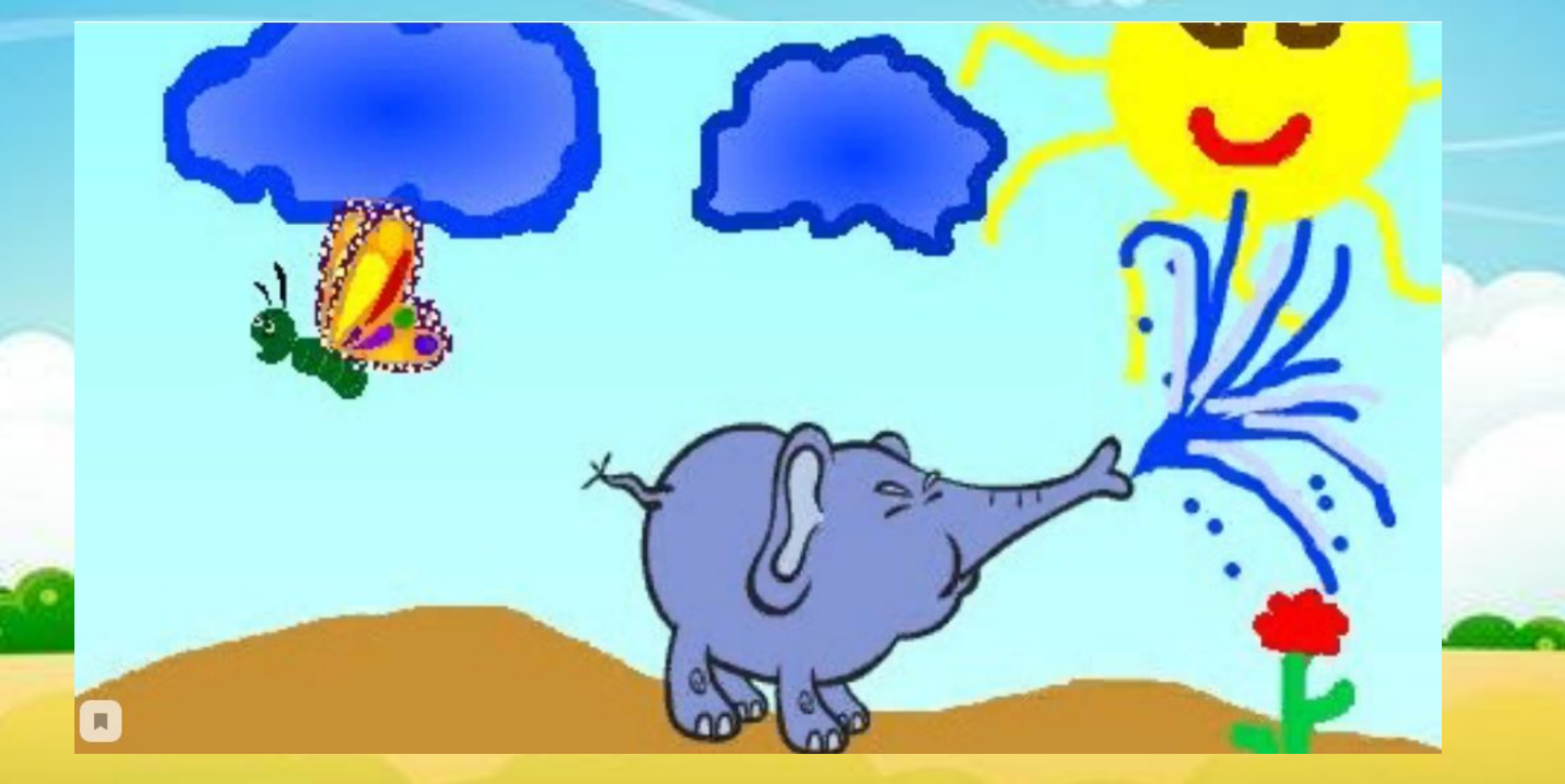

Выбери **Сцену,** вкладку **Фоны**. - Включи **Растровый режим**. - Создай фон по образцу:

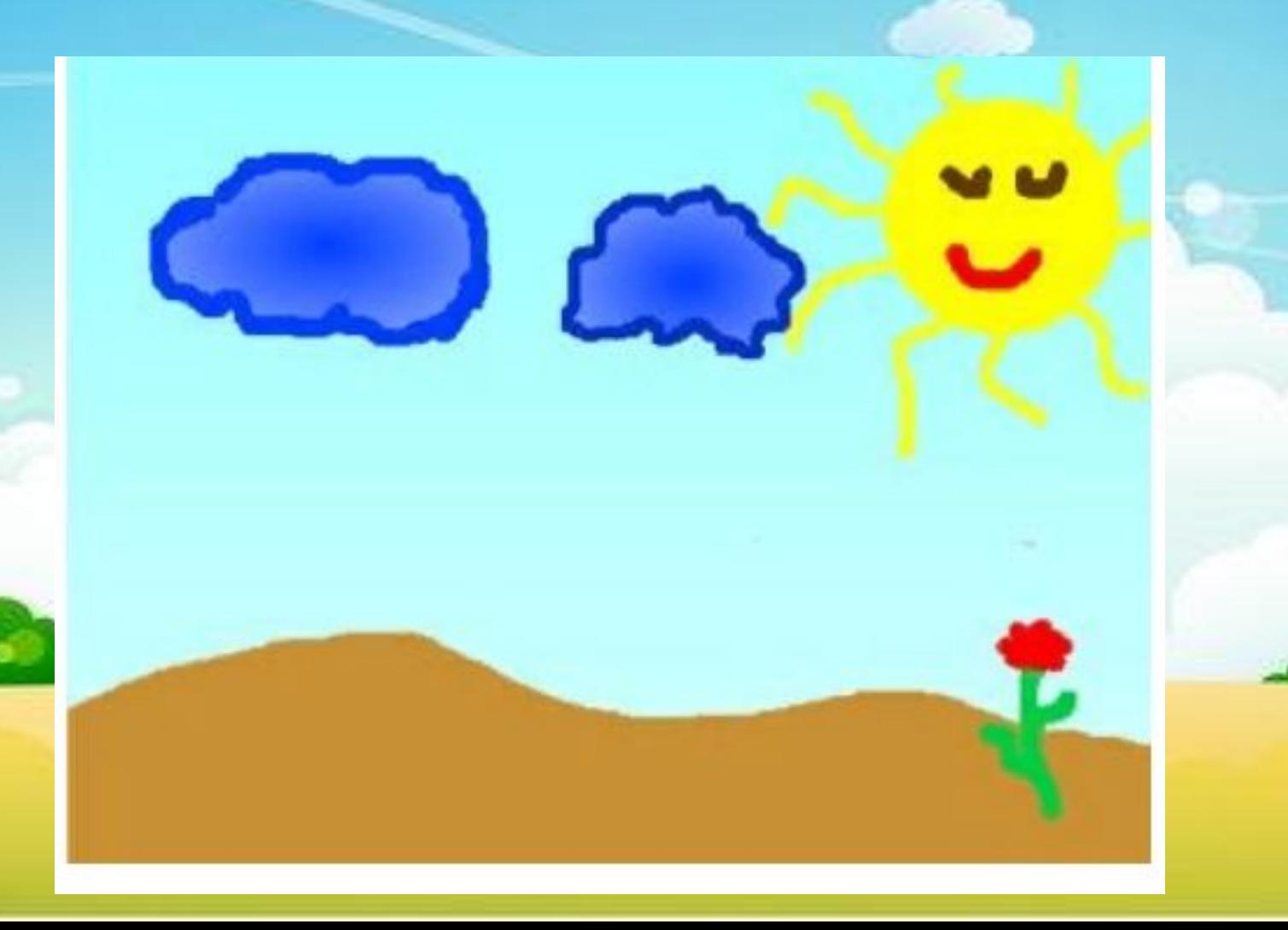

21

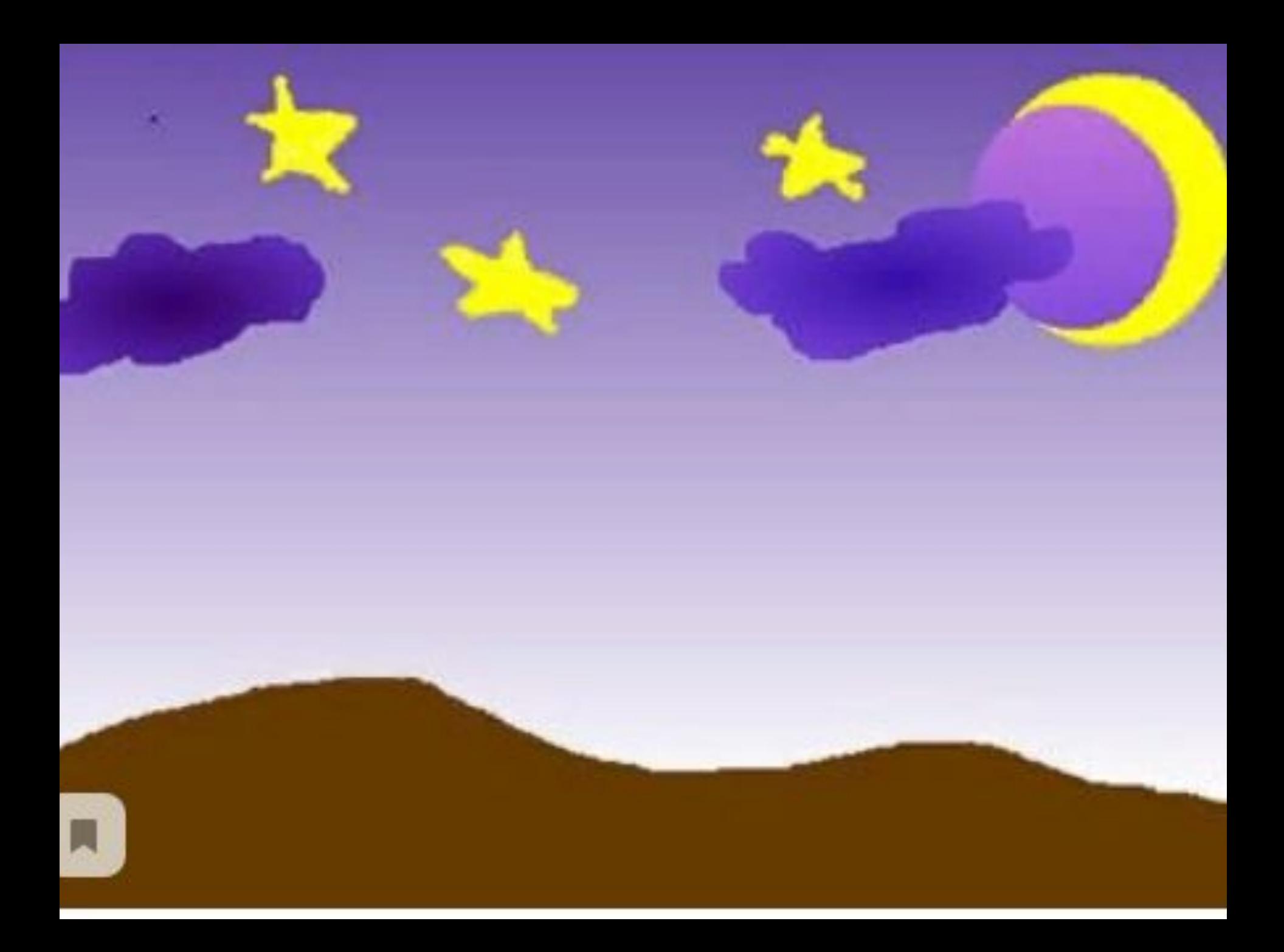

- Выбери спрайт **Слон**.
- Измени второй костюм по образцу:

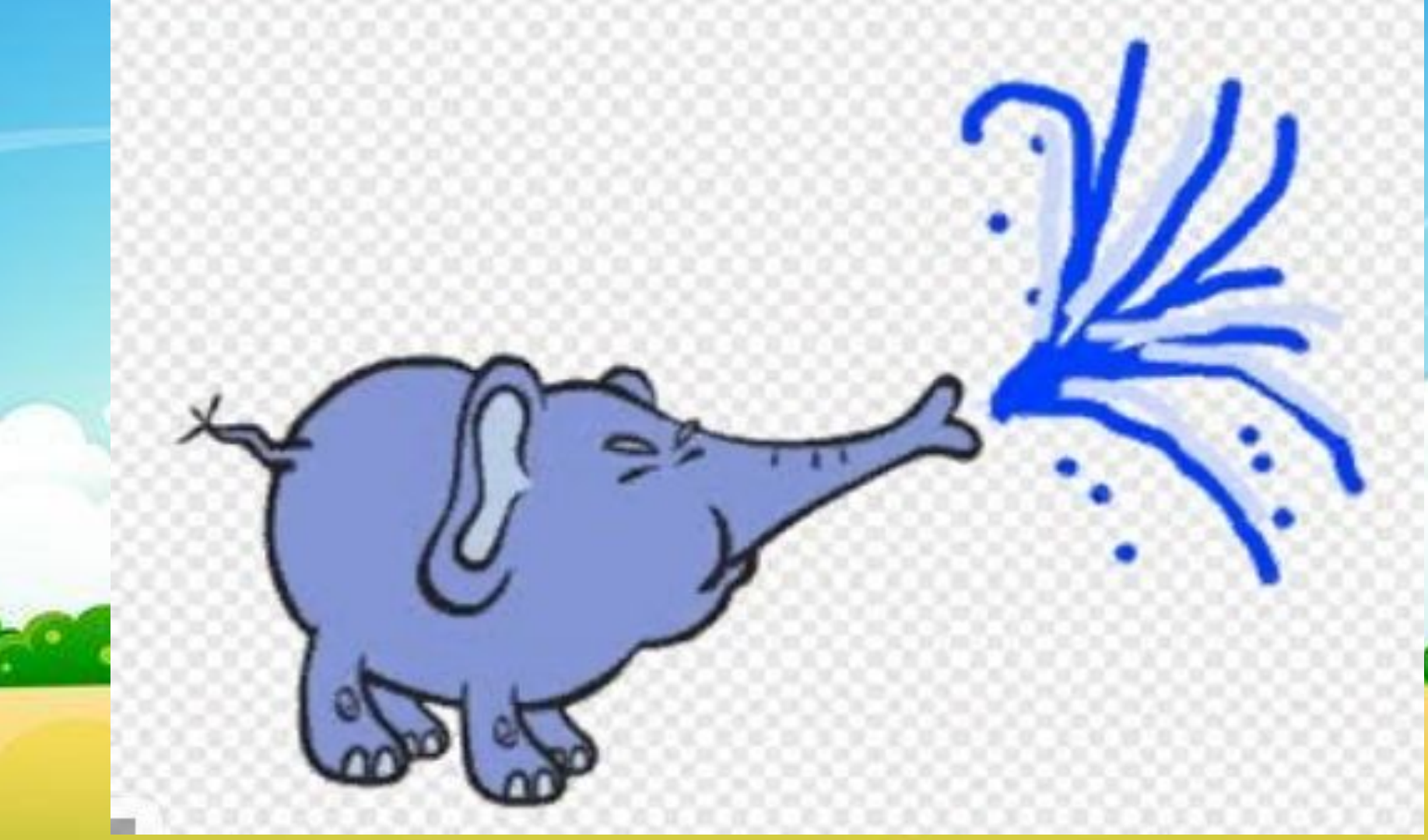

- Выбери спрайт Летун.
- Продублируй первый костюм (щелчок правой клавишей мыши по костюму) и дополни его по образцу:

#### Скрипт для слона

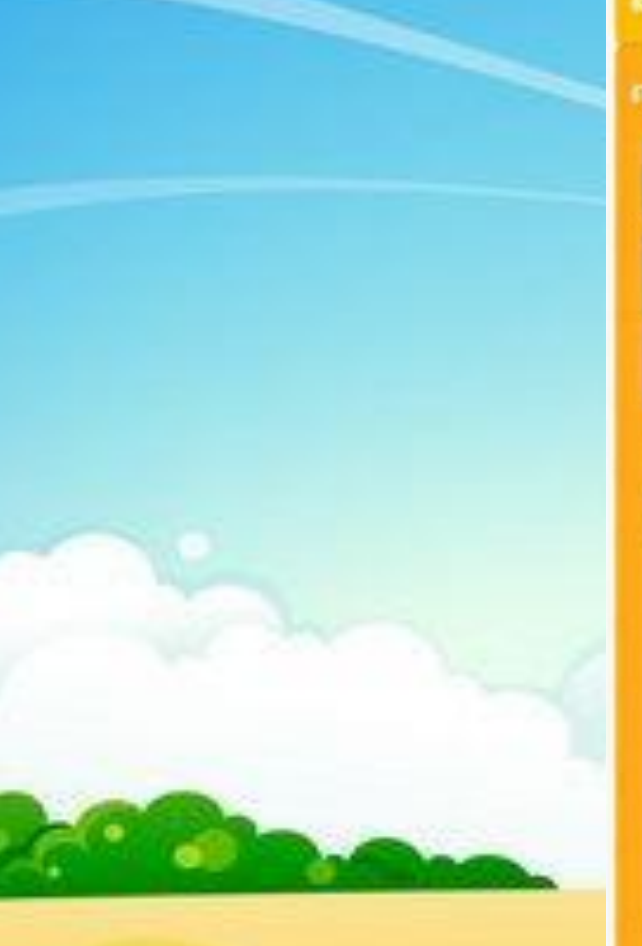

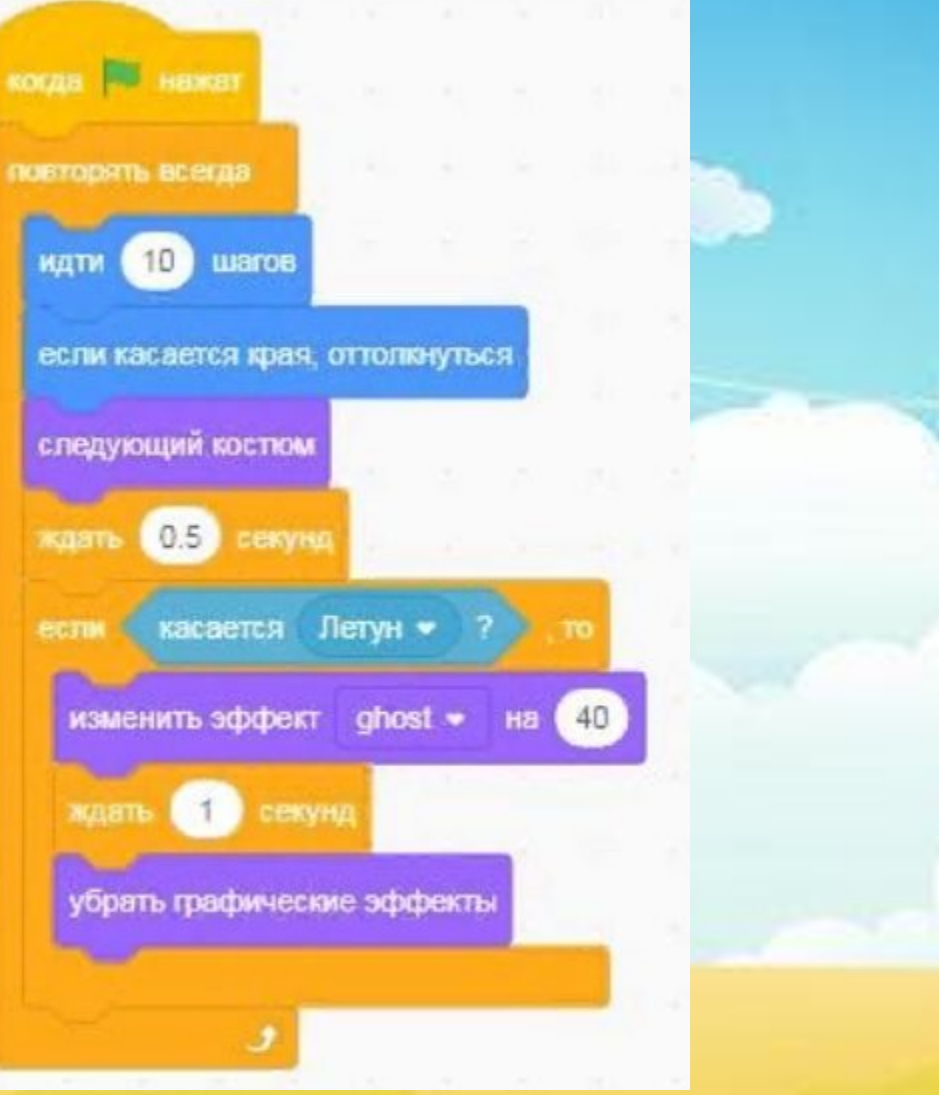

#### **Скрипт для бабочки**

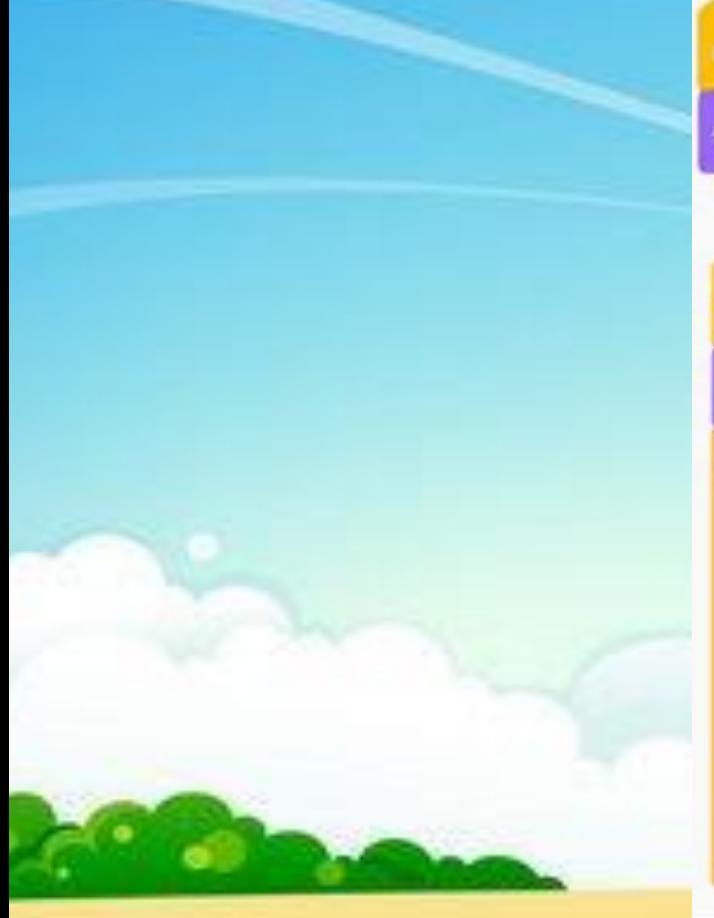

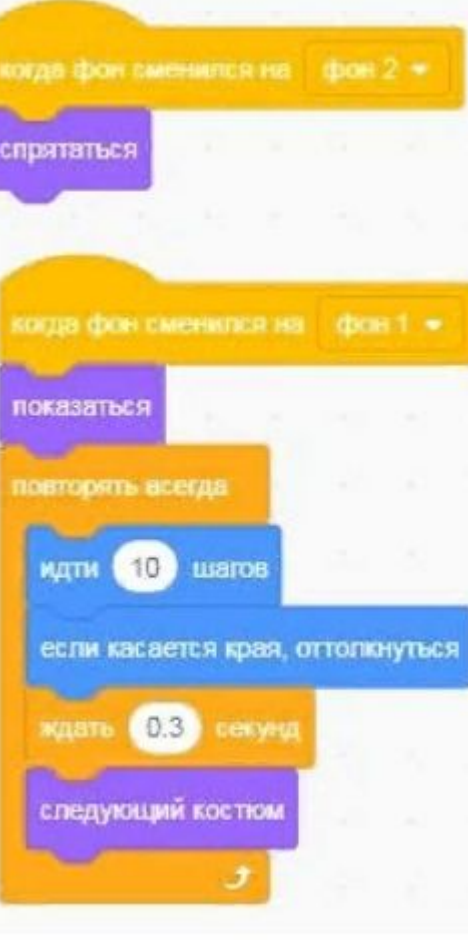

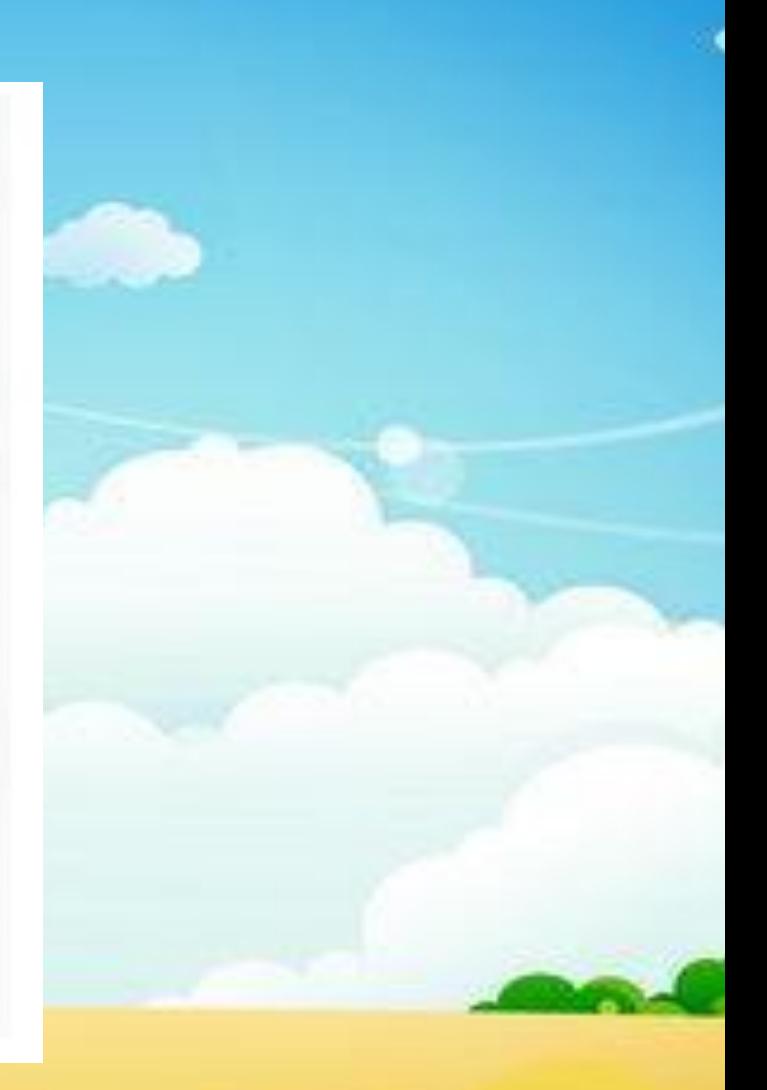

#### **Летучая мышь**

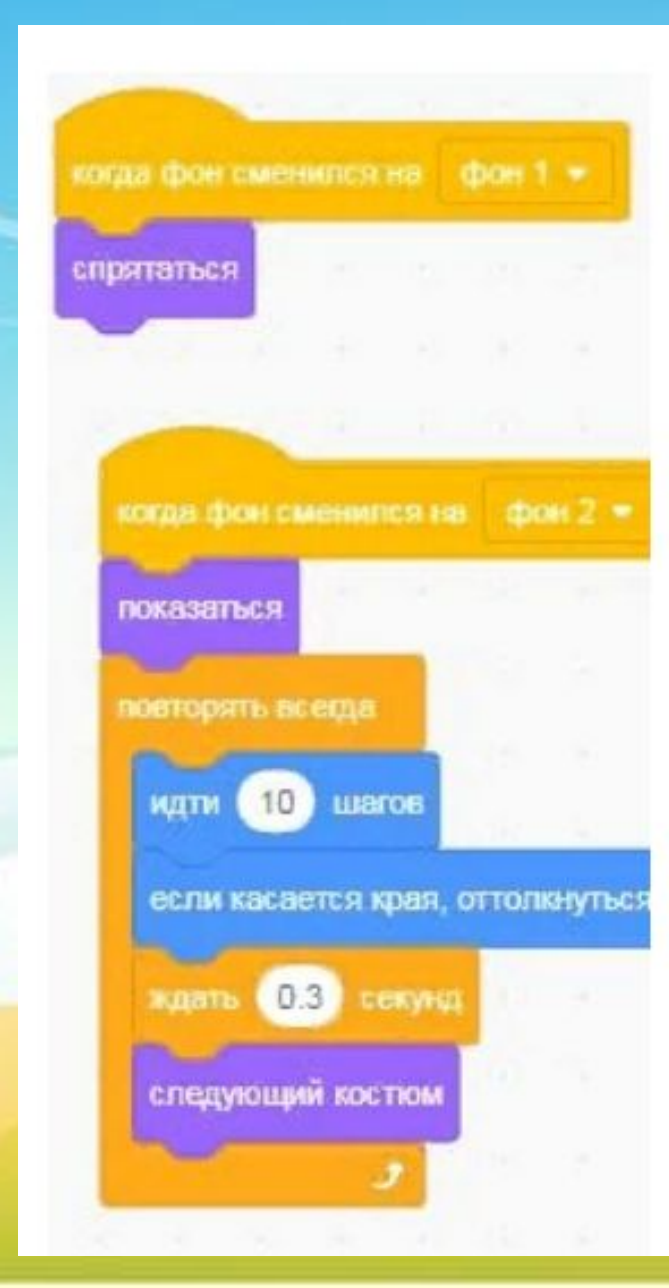

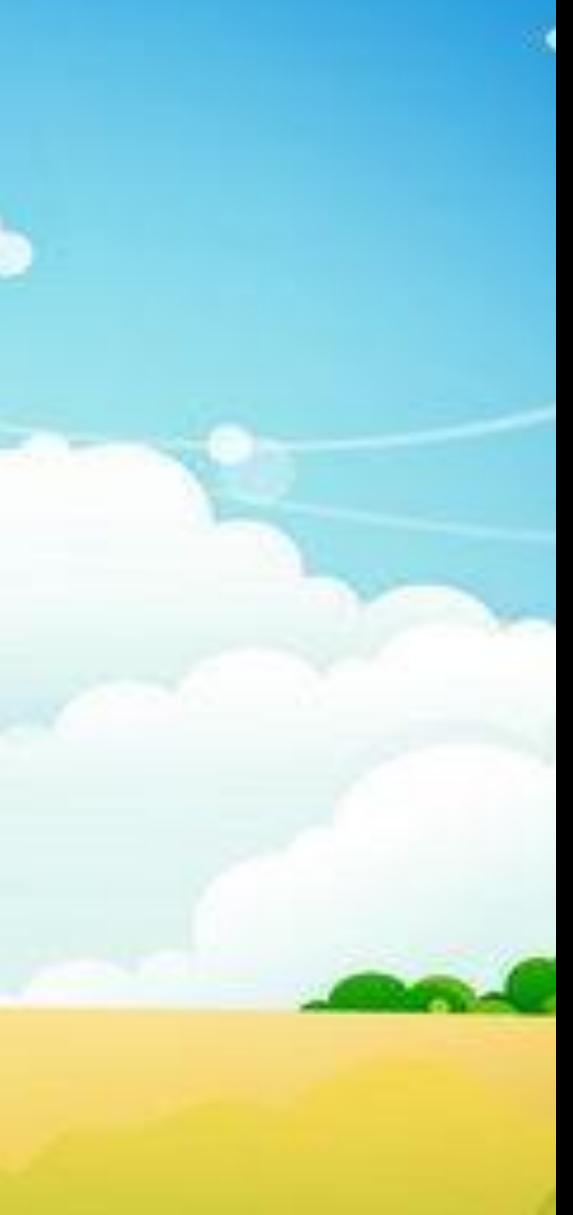

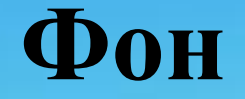

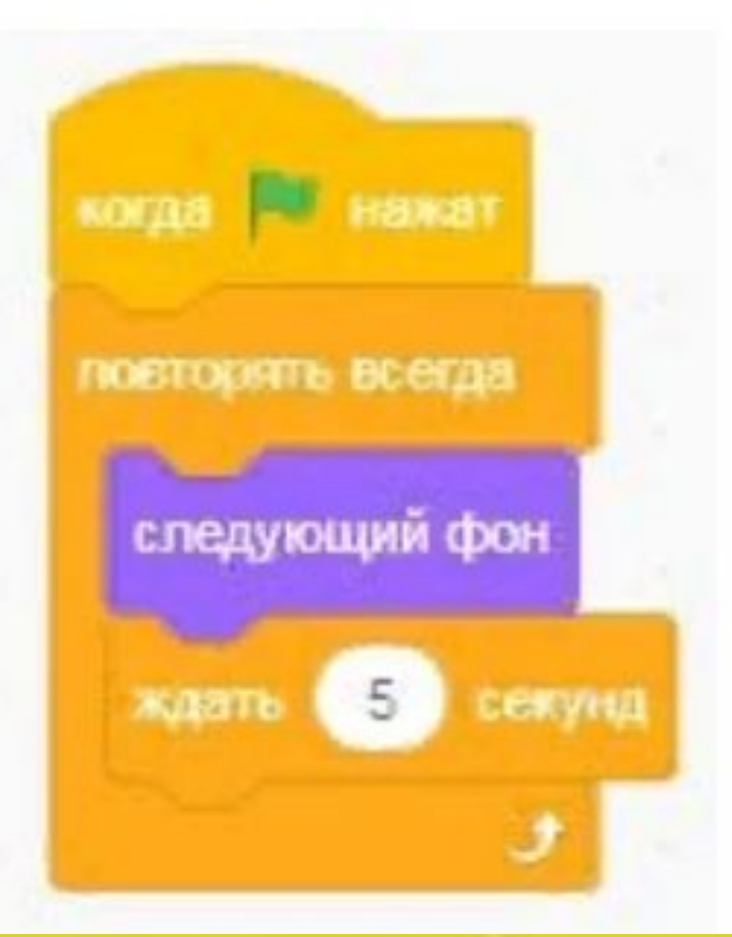

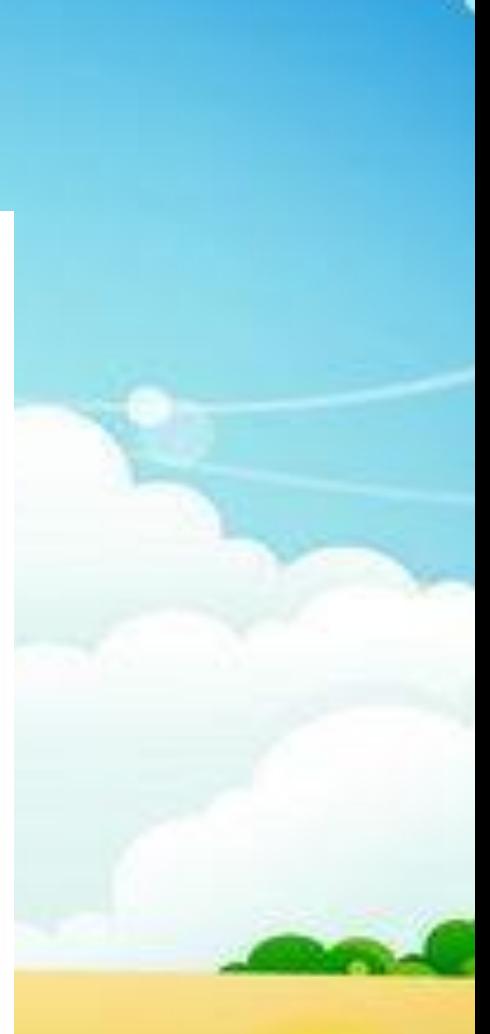

синквейн – это стихотворение, состоящее из

- 5 строк:
	- 1.Тема существительное
- 2. Два прилагательных, которые по

твоему мнению подходит к теме

существительного

- 3. Три глагола по теме
- 4. Осмысленная фраза на данную тему
- 5.Резюме к теме (желательно 1 слово или словосочетание).

Синквейн «Цветовая палитра»